### **BAB III**

### **Metodologi Penelitian**

#### **3.1 Metode Penelitian**

Untuk mendapatkan perumusan, analisis dan pemecahan masalah, penulis perlu melakukan pengumpulan data dan fakta yang lengkap, relevan dan objektif, serta dapat dipercaya kebenarannya. Oleh sebab itu, penulis mengumpulkan data, menganalisis studi kasus dan menyusun laporan tugas akhir ini dengan menggunakan beberapa metode yaitu:

a. Studi Pustaka

Studi pustaka dilakukan dengan cara mencari bacaan berupa karya ilmiah, tugas akhir, dan buku yang terkait dengan koordinasi proteksi arus lebih.

b. Pengumpulan Data

Pengumpulan data diperoleh dari PT. Pertamina (Persero) RU IV Cilacap dan diperoleh dari data standar perlatan yang ditetapkan oleh ANSII/IEC.

c. Konsultasi

Konsultasi dilakukan dengan melakukan kegiatan tanya jawab dengan pembimbing dan karyawan-karyawan PT. Pertamina (Persero) RU IV Cilacap mengenai masalah yang akan dibahas.

### **3.2 Perangkat Penelitian**

 Pada penelitian analisis koordinasi proteksi relai arus lebih digunakan perangkat laptop dan *software* untuk membantu penulis dalam melakukan penelitian. *Software* yang digunakan pada penelitian ini adalah ETAP versi 12.6. Diharapkan dengan bantuan perangkat dan *software* ini penelitian dapat dilakukan dengan mudah dan tepat sasaran.

# **3.3 Langkah – Langkah Kerja Peneltian**

Pada penelitian ini digunakan langkah-langkah kerja untuk memberikan penelitian yang sistematis dan terarah. Langkah-langkah penelitian digambarkan dalam sebuah *flow chart*. *Flow Chart* ini berisikan langkah awal, sampai didapatkannya nilai koordinasi proteksi relai arus lebih yang diharapkan. *Flow Chart* langkah kerja penelitian ditunjukan pada gambar 3.1 dan untuk *Flow Chart*  alur pembahasan secara rinci ditunjukan pada gambar 3.2.

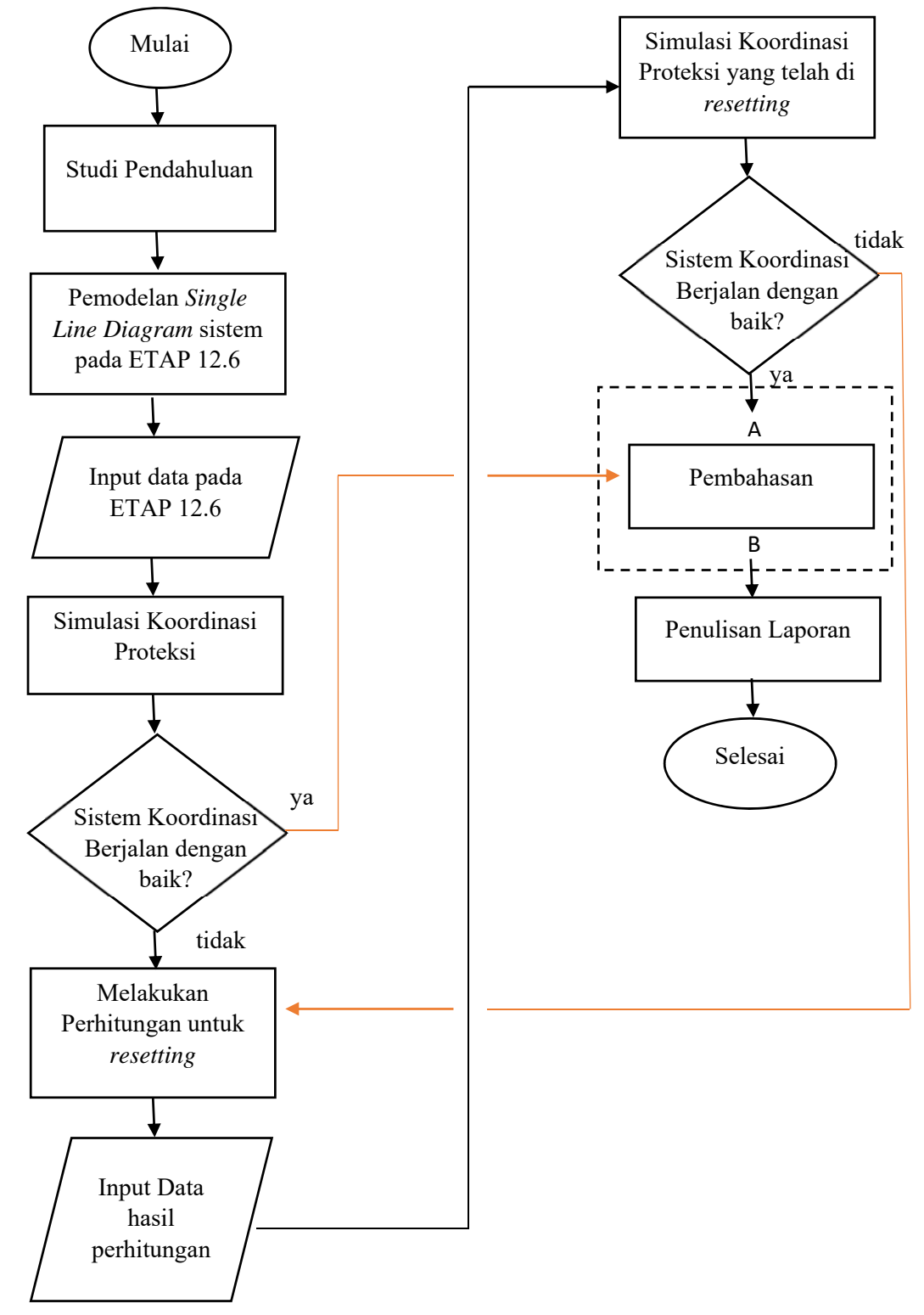

**Gambar 3.1** *Flow Chart* Langkah Kerja Penelitian

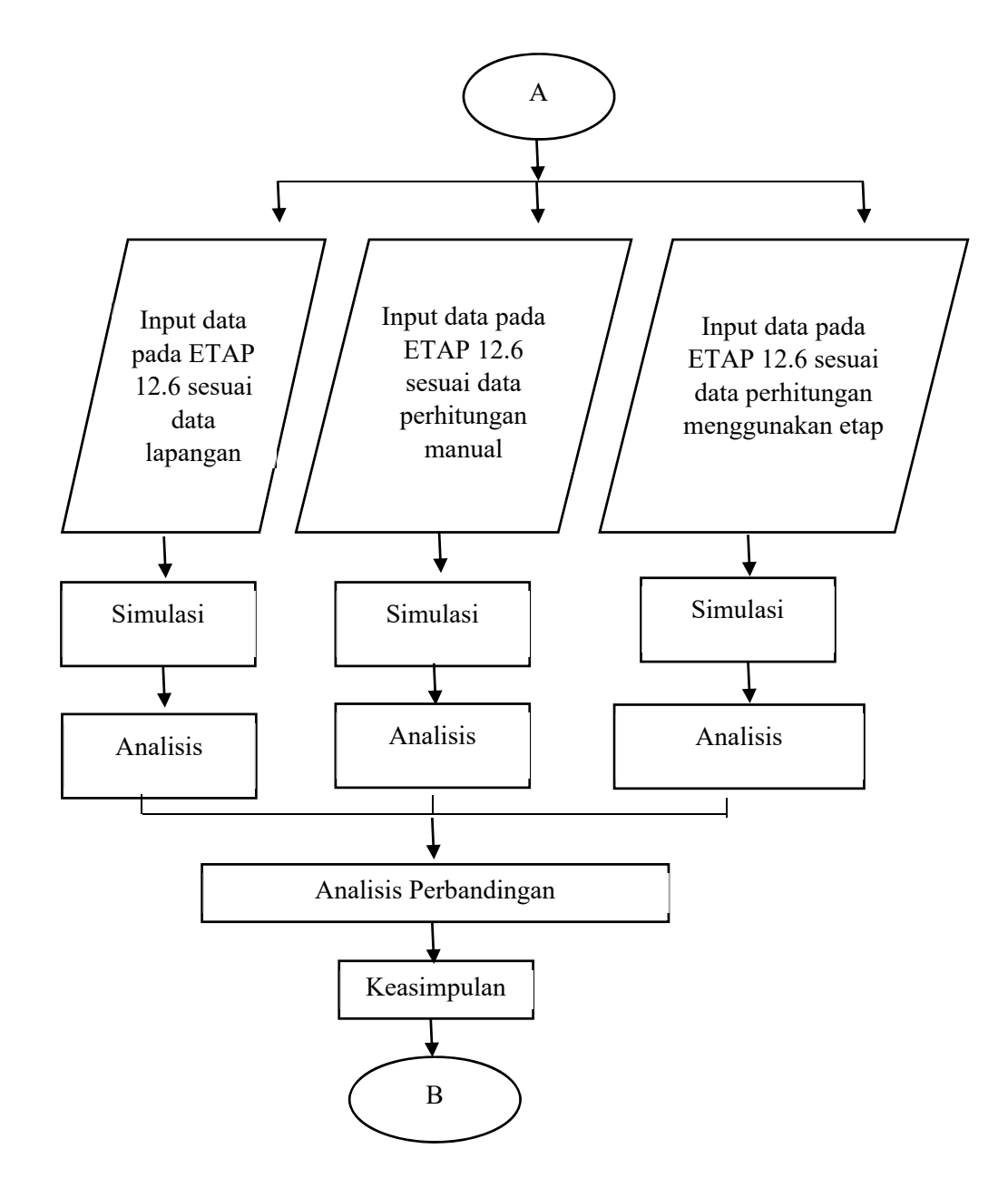

**Gambar 3. 2** *Flow Chart* Alur Pembahasan

#### b. Penjelasan *Flow Chart* Langkah Kerja Penelitian

 Beradasarkan gambar 3.1 tentang *flow chart* langkah kerja penelitian, dapat dijelaskan bahwa langka kerja penelitian terbagi menjadi beberapa bagian. Bagian bagian tersebut yaitu:

1. Studi Pendahuluan

Studi pendahuluan adalah tahap awal dalam langkah kerja penelitian. Studi pendahuluan meliputi studi lapangan dengan mengamati langsung keadaan di PT. Pertamina (Persero) RU IV Cilacap. Studi lapangan bertujuan untuk melakukan pengumpulan data yang dibutuhkan dalam melakukan penelitian. Pengumpulan data difokuskan pada distribusi sistem tenaga listrik 150SS1 pembangkitan generator 152-G-501A kilang RFCC.

Studi Pendahuluan juga meliputi studi pustaka. Studi pustaka bertujuan untuk mengumpulkan teori-teori yang menunjang jalannya penelitian. Studi pustaka dilakukan dengan mengumpulkan bahan bacaan berupa tugas akhir, karya ilmiah dan buku-buku yang terkait dengan bahasan penelitian.

# 2. Pemodelan *Single Line Diagram* sistem pada ETAP versi 12.6

Setelah data yang dibutuhkan dirasa cukup, langkah yang selanjutnya dilakukan adalah membuat model *single line diagram* pada ETAP. *Single line diagram* yang dibuat berdasarkan data single line diagram yang dimiliki PT. Pertamina (Persero) RU IV Cilacap. *Single line diagram* ditunjukan pada gambar 3.3, gambar 3.4, dan gambar 3.5.

### 3. Input Data pada ETAP Versi 12.6

Setelah *single line diagram* dibuat, langkah selanjutnya adalah memasukan parameter data peralatan sesuai dengan data yang diperoleh dari PT. Pertamina (Persero) RU IV Cilacap kedalam *software* ETAP versi 12.6. Data-data yang dimasukan dalam *software* meliputi data generator, data trafo daya, data trafo arus, data relai, data setting relai di lapangan, data kabel, data motor, dan data beban statik.

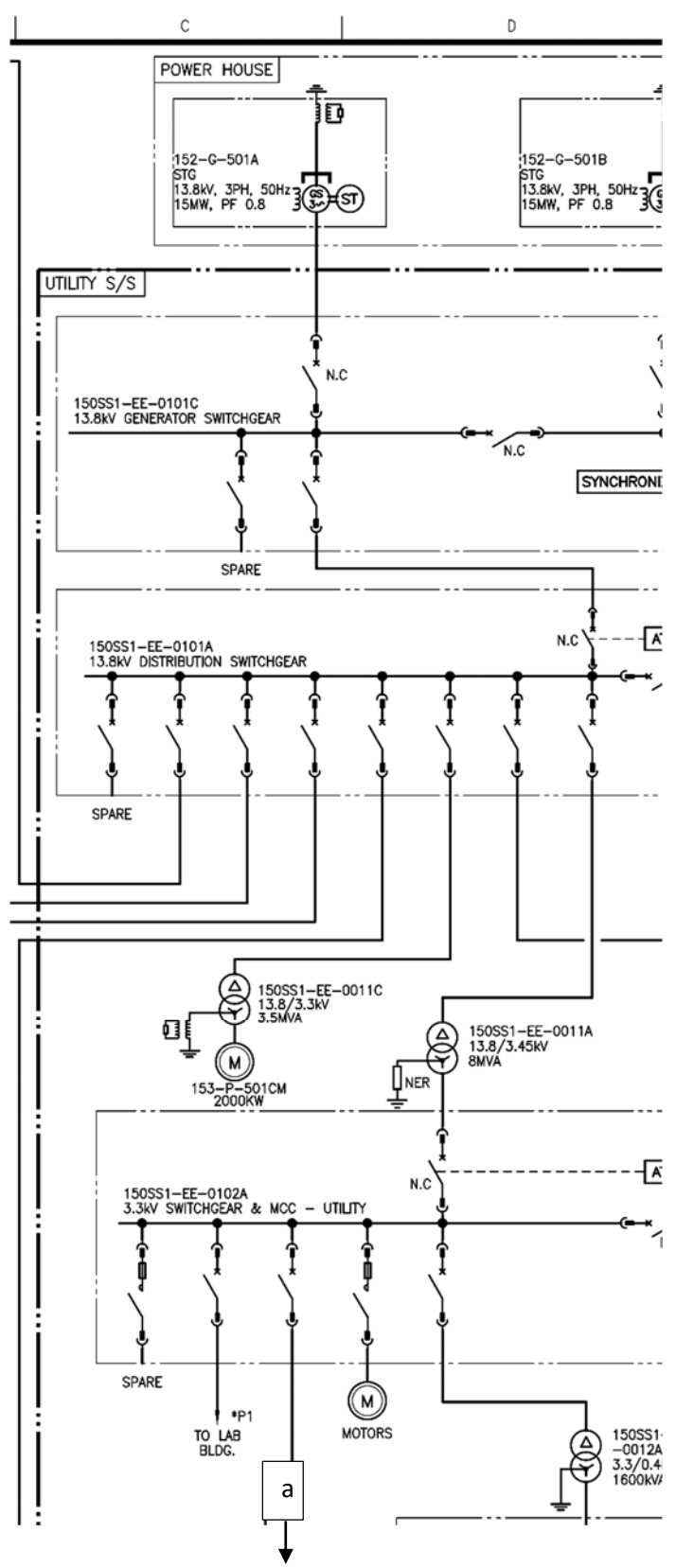

 **Gambar 3.3** *Single Line Diagram* 150SS1 Pembangkitan Generator 152-G-501A

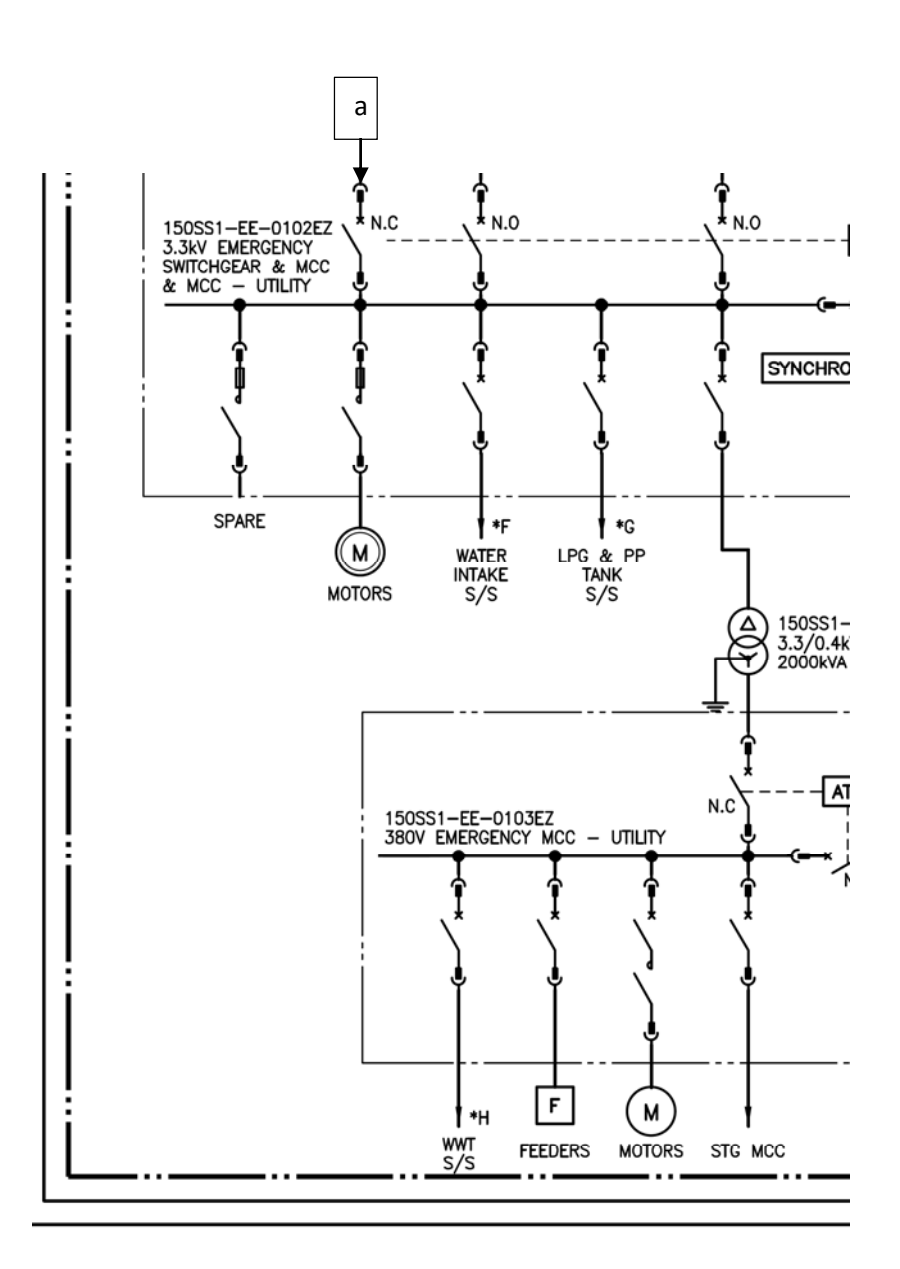

**Gambar 3.4** Lanjutan *Single Line Diagram* 150SS1 Pembangkitan Generator 152-G-501A

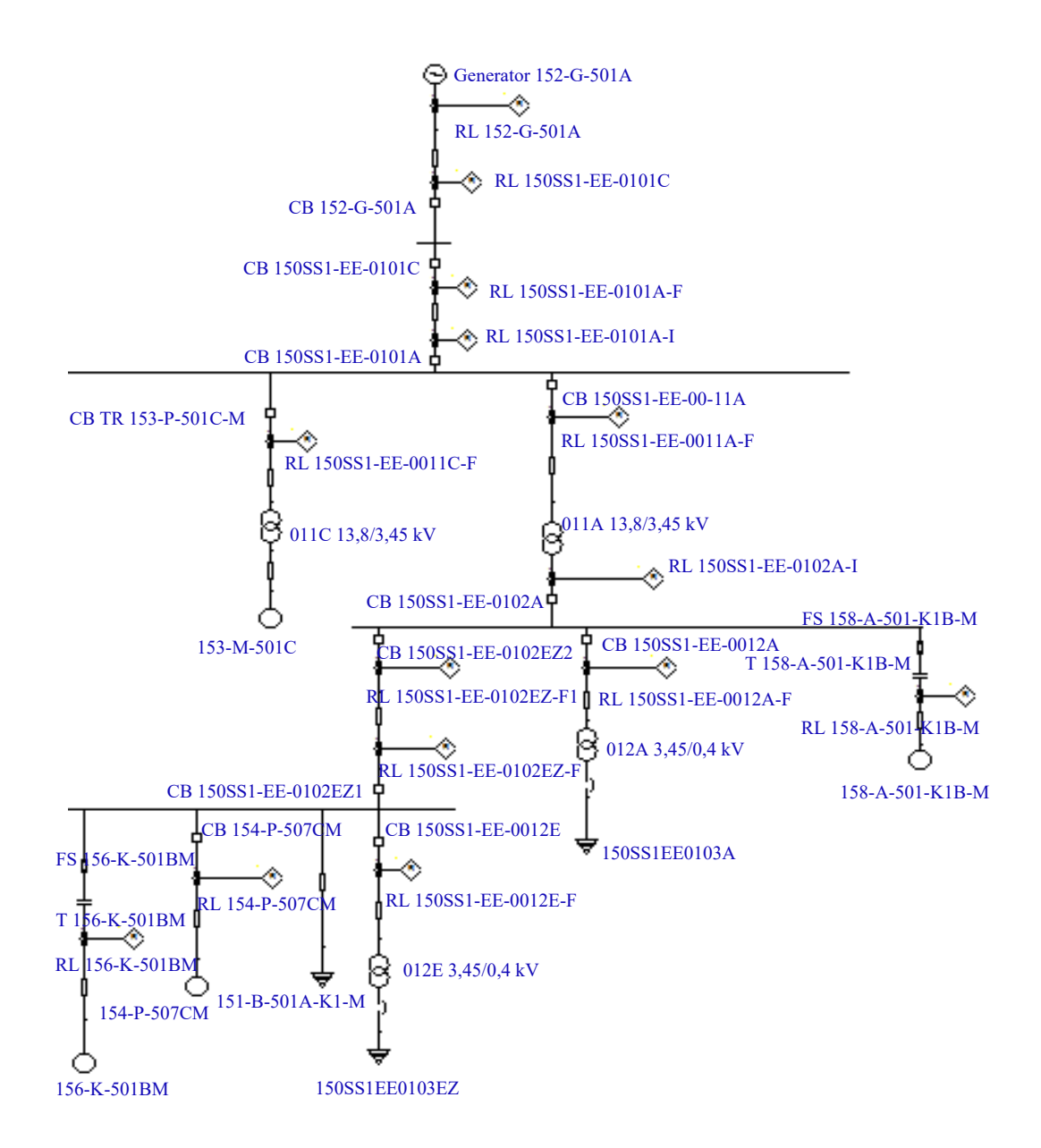

**Gambar 3.5** *Single Line Diagram* 150SS1 Pembangkitan Generator 152-G-501A Pada ETAP Versi 12.6

### 4. Simulasi Koordinasi Proteksi

Simulasi koordinasi proteksi dilakukan dengan *software* ETAP Versi 12.6. Simulasi dilakukan dengan memanfaatkan fungsi *Study Case* yang ada pada ETAP. *Study case* yang digunakan dalam simulasi koordinasi proteksi adalah *study case*  pada *toolbar* menu *protective device coordination*. Untuk melihat unjuk kerja koordinasi proteksi digunakan fungsi *Fault Insertion* yang ada pada *protective device coordination*. Pada saat memilih fungsi *fault insertion* maka kursor akan berubah bentuk menjadi zigzag. Setelah kursor berubah bentuk menjadi zigzag, letakan kursor tersebut pada jaringan yang akan disimulasikan. Untuk melihat grafik koordinasi, fungsi yang digunakan adalah fungsi *Star View*.

Jika settingan pada relai sudah tepat, maka koordinasi yang berlangsung akan sesuai dengan syarat koordinasi proteksi. Namun apabila koordinasi tidak berlangsug sesuai dengan syarat koordinasi proteksi, maka perlu dilakukan *resetting* pada relai.

| [7] ETAP 12.6.0 - [OLV1 (Star Sequence-of-Operation)] |  |  |  |           |  |        |                |                                                                            |  |  |
|-------------------------------------------------------|--|--|--|-----------|--|--------|----------------|----------------------------------------------------------------------------|--|--|
|                                                       |  |  |  |           |  |        |                | Eile Edit View Project Library Rules Defaults Tools RevControl Real-Time V |  |  |
|                                                       |  |  |  |           |  |        |                | 口号目 春区 火車帽 ゆよよなど困 つつ 困困 ## 業績                                              |  |  |
| 櫑<br>⊪Base                                            |  |  |  | ,∥olv1    |  |        | 金 OLV1 - - - - | │ √ │ │ / ∧ │ Normal                                                       |  |  |
|                                                       |  |  |  | <b>Nu</b> |  | (INSE) |                | 12 !3 !100                                                                 |  |  |
|                                                       |  |  |  |           |  |        |                | Star - Protective Device Coordination                                      |  |  |

**Gambar 3. 6** *Toolbar Menu Protective Device Coordination*

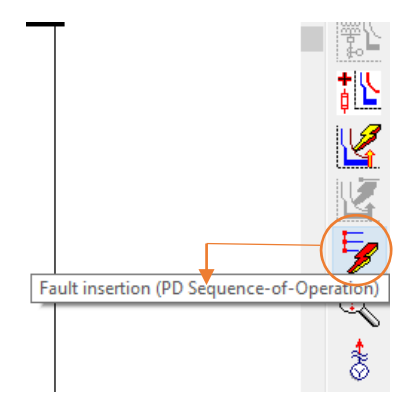

**Gambar 3.7** Fungsi *Fault Insertion*

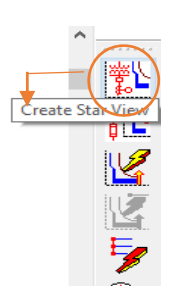

#### **Gambar 3. 8** Fungsi *Star View*

5. Melakukan Perhitungan untuk *resetting* relai

Sebelum melakukan perhitungan resetting relai, dilakukan terlebih dahulu perhitungan arus gangguan hubung singkat yang mungkin terjadi pada sistem apabila terjadi gangguan hubung singkat. Pada tugas akhir ini, digunakan dua mekanisme dalam perhitungan arus hubung singkat. Mekanisme yang digunakan dalam perhitungan arus hubung singkat adalah mekanisme perhitungan manual dan mekanisme perhitungan menggunakan *software* ETAP versi 12.6.

Perhitungan manual dilakukan menggunakan data-data yang diperoleh pada saat studi pendahuluan. Data yang digunakan untuk perhitungan *resetting* relai adalah:

- a. Kapasitas Generator, trafo daya, motor, dan beban statik.
- b. Reaktansi sub-transient generator, reaktansi trafo, reaktansi sub-transient motor, dan impedansi kabel.
- c. Tegangan yang digunakan pada sistem.
- d. Spesifikasi trafo arus yang digunakan.
- e. Spesifikasi dan karakteristik relai yang digunakan.

Perhitungan menggunakan *software* ETAP 12.6 didapatkan dengan melakukan simulasi hubung singkat 3 fasa pada jaringan distribusi tenaga listrik yang akan diamati. Simulasi hubung singkat akan menampilkan data-data besar arus hubung singkat yang terjadi pada sistem distribusi tenaga listrik, selanjutnya data-data tersebut digunakan sebagai bahan perhitungan *resetting* relai proteksi arus hubung singkat.

 Tahapan yang dilakukan dalam melakukan perhitungan yang akan digunakan untuk *resetting* relai adalah:

- a. Menghitung impedansi ekivalen dari sumber tegangan sampai dengan titik gangguan dan menghitung arus gangguan hubung singkat tiga fasa menggunakan metode thevenin.
- b. Menghitung setting lowset dan setting highset pada relai *invers*.
- c. Menghitung setting lowset dan setting highset pada relai *instantaneous*.
- d. Menentukan *time delay* dari setiap relai.
- e. Menghitung *time dial* sesuai dengan karakteristik relai.

### 6. Input Data Hasil Perhitungan

 Setelah seluruh perhitungan yang dibutuhkan selesai, langkah selanjutnya adalah memasukan data-data hasil perhitungan ke dalam ETAP. Data hasil perhitungan di masukan pada masing-masing setting relai.

### 7. Simulasasi Koordinasi Proteksi Setelah *Resetting*

 Simulasi koordinasi dilakukan setelah relai di *resetting*. Jika koordinasi proteksi berjalan sesuai dengan syarat koordinasi proteksi, maka hitungan yang dilakukan adalah benar. Namun jika koordinasi proteksi berjalan belum sesuai dengan syarat koordinasi proteksi, maka hitungan yang dilakukan adalah belum benar. Apabila hal itu terjadi, maka perlu dilakukan perhitungan ulang hingga terjadi koordinasi proteksi yang diharapkan.

### 8. Pembahasan

 Setelah selesai melakukan pengolahan data dan perancangan sistem maka langkah berikutnya adalah melakukan pembahasan dari hasil simulasi koordinasi proteksi relai arus lebih yang terpasang dilapangan, *resetting* koordinasi proteksi relai arus lebih menggunakan perhitungan manual dan *resetting* koordinasi proteksi relai arus lebih menggunakan data arus hubung singkat hasil simulasi *software* ETAP. Langkah kerja Pembahasan digambarkan pada gambar 3.2 *Flow Chart* alur pembahasan.

# 9. Penulisan Laporan

 Langkah terakhir pada penelitian ini adalah melakukan penulisan laporan Tugas Akhir sesuai dengan ketentuan penulisan karya tulis ilmiah.